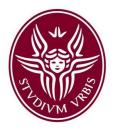

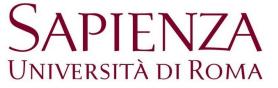

# PRE-ENROLMENT PROCEDURE TUTORIAL

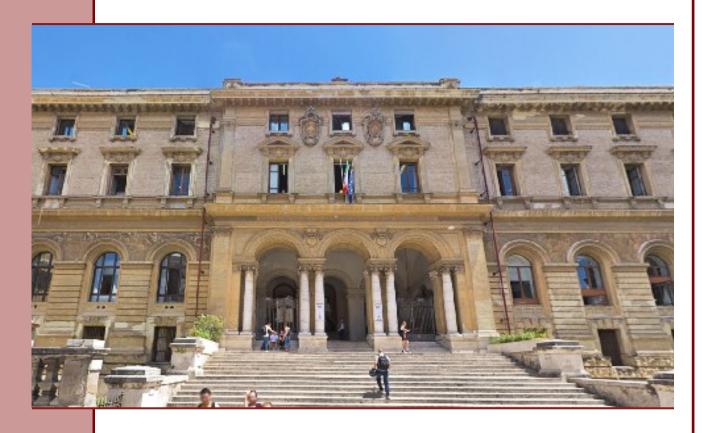

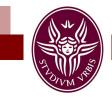

## First step: the registration

Go to 'Universitaly' portal: https://www.universitaly.it/index.php/

Click on 'Pre-enrol now'.

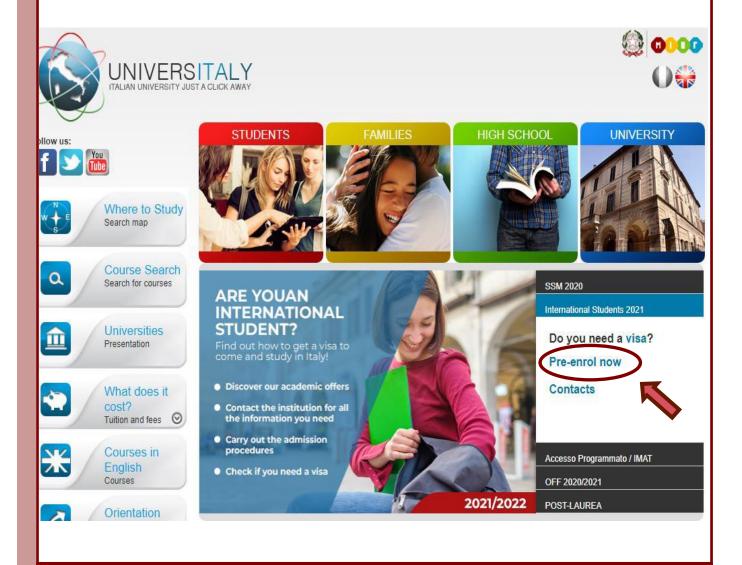

- \* Office for Students with International Degrees: studentistranieri@uniroma1.it
- \* HELLO Welcome office: hello@uniroma1.it
- \* Skype: settore.studentistranieri

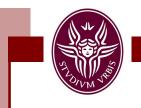

# Click on 'Why and how to register'.

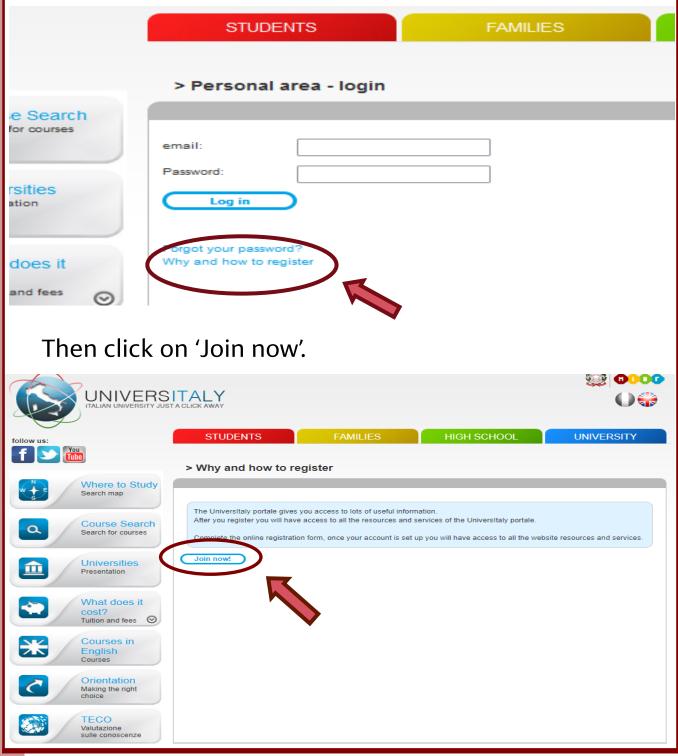

- \* Office for Students with International Degrees: studentistranieri@uniroma1.it
- \* HELLO Welcome office: hello@uniroma1.it
- \* Skype: settore.studentistranieri

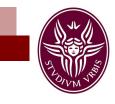

You will be asked to create your profile.

Put your personal data, passport and contact details, and remember to enter your personal information exactly as presented in in your passport.

#### > Registration

| nter your complete pers                 | onal data, exactly as shown in your passport |         |
|-----------------------------------------|----------------------------------------------|---------|
| Name (including your<br>middle names) * |                                              |         |
| Surname *                               |                                              |         |
| Country of birth *                      | ITALY                                        | •       |
| Birth District *                        | Select your birth district                   |         |
| City of birth *                         | Select your birthplace 🗸                     |         |
| Date of birth *                         | Day 🗸 - Month 🗸 - Year 🗸                     |         |
| Gender *                                | Select your gender 🐱                         |         |
| Citizenship *                           | ITALY ~                                      | •       |
| Italian tax code if you have one        | *                                            | ]       |
|                                         | DATORY If you do not already                 | have an |

NOT MANDATORY - If you do not already have an official tax code, one shall be issued to you once the university enrolment procedure has been completed.

- \* Office for Students with International Degrees: studentistranieri@uniroma1.it
- \* HELLO Welcome office: hello@uniroma1.it
- Skype: settore.studentistranieri

| Universitaly.<br>We have already pointe                       | a updated.<br>Is not possibile to use PEC, Hotmail, Msn and Live because these domains do not receive any emails from<br>ad out the situation to the server administrators but they still treat our emails as spam.<br>use different domains until this situation is fixed. |
|---------------------------------------------------------------|----------------------------------------------------------------------------------------------------|
| Email adress *                                                |                                                                                                    |
| Important! all notification                                   | s relating to pre-enrolment will be sent to this address                                                                                                    |
| Confirm email address                                         |                                                                                                    |
| Telephone<br>(international code<br>plus telephone<br>number) |                                                                                                    |
| Identity document *                                           | Identity Card                                                                                                    |
| Number *                                                      |                                                                                                    |
| Issued by *                                                   |                                                                                                    |
| Official home residen                                         | ce:                                                                                                    |
| Country *                                                     | ITALY ~                                                                                                    |
| District *                                                    | Select your residence district V                                                                                                    |
| City *                                                        | Select your residence city 🗸                                                                                                    |
| ZIP code *                                                    |                                                                                                    |
| Address *                                                     |                                                                                                    |
| * required field                                              |                                                                                                    |
| Save                                                          |                                                                                                    |
|                                                               |                                                                                                    |

### Board of Didactic Activities of Chemical & Materials Engineering

\* Office for Students with International Degrees: studentistranieri@uniroma1.it

- \* HELLO Welcome office: hello@uniroma1.it
- \* Skype: settore.studentistranieri

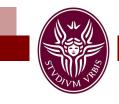

Once you have signed up to the portal, you will receive an email asking you to confirm the registration.

# Click on 'Confirm process'.

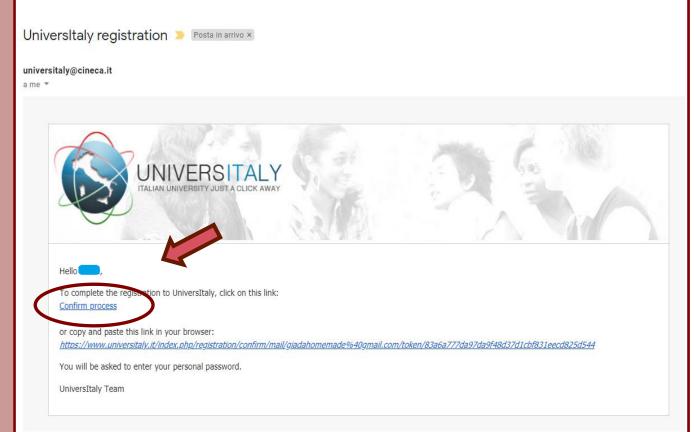

You will be redirected to the universitaly website where you will be asked to choose a personal password.

Your account is now active.

- \* Office for Students with International Degrees: studentistranieri@uniroma1.it
- \* HELLO Welcome office: hello@uniroma1.it
- \* Skype: settore.studentistranieri

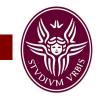

### Second step: the pre-enrolment

Go back to Universitaly homepage and click again on 'Pre-enrol now'.

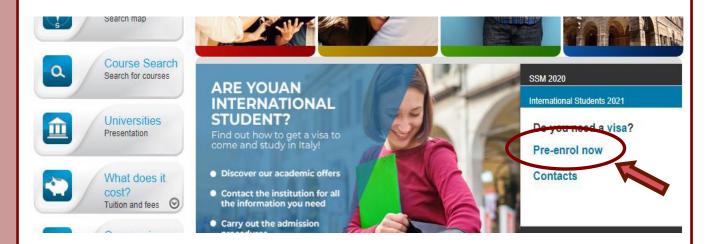

### Click on 'New pre-enrolment application' to start.

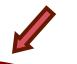

# PRE-ENROLMENT APPLICATION

New pre-enrolment application
Do you need heip?
Support for filling in your application:Contact you

Support for filling in your application:<u>Contact your</u> Institution

Technical support

#### i Here is some useful information:

Click on "New pre-enrolment application" to start an application. You can stop and continue to fill it in as you prefer. To continue the application click on "Go to application".

You can pre-enrol once to one University and one course.

In order to find your course, you need to select the proper course type. Please check with the university you would like to apply to the correct selection you need to opt. The course type is in Italian only.

In case you need to modify the application after you have submitted it please contact the University directly, they will check your request and eventually reopen the application.

For any further information about courses, documents, next step of the procedure please contact the University you are applying to.

In order to update your personal data, you need to contact <u>Technical support</u> specifying your correct data, indicating them completely and attaching copy of your passport.

- \* Office for Students with International Degrees: studentistranieri@uniroma1.it
- \* HELLO Welcome office: hello@uniroma1.it
- \* Skype: settore.studentistranieri

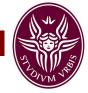

| E-ENROLMENT APPLICAT                                                                                   |                                                                  |
|----------------------------------------------------------------------------------------------------|------------------------------------------------------------------|
| Choose the academic year in which you want to en                                                       |                                                                  |
| choose the academic                                                                                    | year in which you want to enrol                                  |
| Personal data                                                                                          |                                                                  |
| Name (including your middle names)                                                                     | Surname                                                          |
| Birth Date                                                                                             | Gender                                                           |
| Country of birth                                                                                       | Town/City of birth                                               |
| Current Citizenship 1                                                                                  | Current Citizenship 2                                            |
| Current Citizenship 3                                                                                  |                                                                  |
| Official home address                                                                                  |                                                                  |
| Street                                                                                                 | Number                                                           |
| Country                                                                                                | Town/City                                                        |
| ZIP Code                                                                                               | Additional address information<br>Additional address information |
| Contacts                                                                                               |                                                                  |
| Telephone                                                                                              | E-mail                                                           |
| Italian tax code: ONLY if you have one (optional)<br>Italian tax code: ONLY if you have one (optional) |                                                                  |

- \* Office for Students with International Degrees: studentistranieri@uniroma1.it
- \* HELLO Welcome office: hello@uniroma1.it
- \* Skype: settore.studentistranieri

| Passport<br>Passport number                                                                                                    | Expiry date                                                                                                    |
|----------------------------------------------------------------------------------------------------|----------------------------------------------------------------------------------------------------|
| Upload a passport size picture of your face<br>Only pdf/jpeg/png - 10Mb max are accepted<br>Scegli file Nessun file selezionato | Upload your valid passport<br>Only pdf/jpeg/png - 10Mb max are accepted<br>Scegli file Nessun file selezionato |
| Visa Application                                                                                                    |                                                                                                    |
| Where will you apply for a visa?                                                                                                | e the Embassy where you will apply for the visa                                                                |
| Specify the reason for the visa application                                                                                     | ~                                                                                                    |
| Course information                                                                                                    |                                                                                                    |
| Institution<br>Università ~                                                                                                    | Institution Name<br>Università degli Studi di Roma "La Sapienza"                                               |
| Course Type                                                                                                    | <ul> <li>Every Languages</li> <li>English Language</li> </ul>                                                  |
| Laurea Magistrale                                                                                                    | O Other Languages                                                                                              |
| Course Name<br>Chemical Engineering                                                                                             |                                                                                                    |
| ○ None                                                                                                    |                                                                                                    |
| Course location     Roma - Via Eudossiana 18, 00184                                                                             |                                                                                                    |
| University: Università degli Studi di Roma "La Sapie<br>Course: Chemical Engineering                                            | enza"                                                                                                    |
| Course type: Laurea Magistrale                                                                                                  |                                                                                                    |
| Language: English<br>Class of degree course (according to Italian law)                                                          | : IM-22                                                                                                    |
| Official length of the course: 2 years                                                                                          | LIVI-2.2                                                                                                    |
|                                                                                                    |                                                                                                    |

- \* Office for Students with International Degrees: studentistranieri@uniroma1.it
- \* HELLO Welcome office: hello@uniroma1.it
- \* Skype: settore.studentistranieri

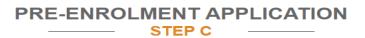

#### Qualifications

Upload the qualifications that allow access to the chosen course, according to the information provided by the institution of higher education, with any translations and supporting documents and language certificates.

**Upload qualification** 

Only pdf/jpeg/png - 10Mb max are accepted Scegli file Nessun file selezionato

Qualifications and language certificates

Qualifications and language certificates

Qualification name

Qualification name

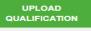

#### click 'summary' and check whether all the information you inserted is correct

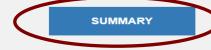

The undersigned declares he/she is aware that

- the data and documents reported in this "pre-enrolment application" correspond to the truth and is aware of the criminal liability deriving from having produced a false, untruthful declaration or containing data no longer corresponding to the truth, as well as being aware that the data reported in this declaration are subject to veracity checks;

- the pre-enrolment procedure must be completed at the competent diplomatic-consular mission and is not complete with the sending of this "pre-enrolment application" only; - enrolment in higher education institutions in Italy is governed by specific procedures issued by the Italian Ministry

for Universities and Research, published annually on the website www.studiare-in-italia.it/studentistranieri - to enrol in study courses, it is necessary to follow the instructions provided by the higher education institution responsible for the chosen course and complete the related procedures, which do not necessarily end with the completion of the pre-enrolment phase

- the pre-enrolment procedure and this "pre-enrolment application" do not in any way replace the admission and enrolment procedures for the chosen course, which will be completed in the phase following the issue of the visa for study purposes, after verifying the authenticity of the documentation produced, and also does not imply any claim or automatic acceptance for the purpose of issuing the relevant visa for study purposes

issuing the visa is the exclusive responsibility of the competent diplomatic-consular missions, after verifying that they meet the requirements mandated by current legislation;

- in the "pre-enrolment application", the persons authorised to process the data are empowered to rectify any errors in the transcription/transliteration of personal data, verifying the latter with the data shown in the passport provided:

he/she undertakes to:

- provide proof of the pre-determined necessary financial resources and the necessary insurance coverage for medical treatment and hospitalisation in accordance with the provisions of Italian law or to commit to enter into a contract for such insurance coverage upon entry into Italy;

forward the application for a STUDENT residence permit to the competent police headquarters within 8 working days of entry into Italy, complete with the required documentation; - return to the country of residence upon expiry of the visa if not admitted to or not enrolled in the chosen course.

Tick the box, then click on 'Apply for pre-enrolment' I have read the data processing 🗆 🗨

Apply for pre-enrolment ck to the homepage

ur pre-enrolment application will be sent to the University / AFAM / Institute you have chosen. The University / AFAM / Institute will verify your application and forward it, along with information on your admission, to the chosen Consulate

Check your email regularly and follow the instructions you will receive

- Office for Students with International Degrees: studentistranieri@uniroma1.it
- HELLO Welcome office: hello@uniroma1.it
- Skype: settore.studentistranieri